**DevSummit** DC

February 11, 2015 | Washington, DC

 $\mathbf{D}$ 

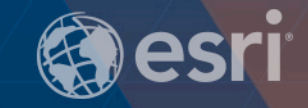

 $\mathbf{r}$ 

# **ArcGIS API for JavaScript:** Building Web Mobile Apps Andy Gup & Ben Ramseth

## **Agenda**

Why responsive design?

Web AppBuilder

Bootstrap-map-js

GPS and offline

Web Optimizer

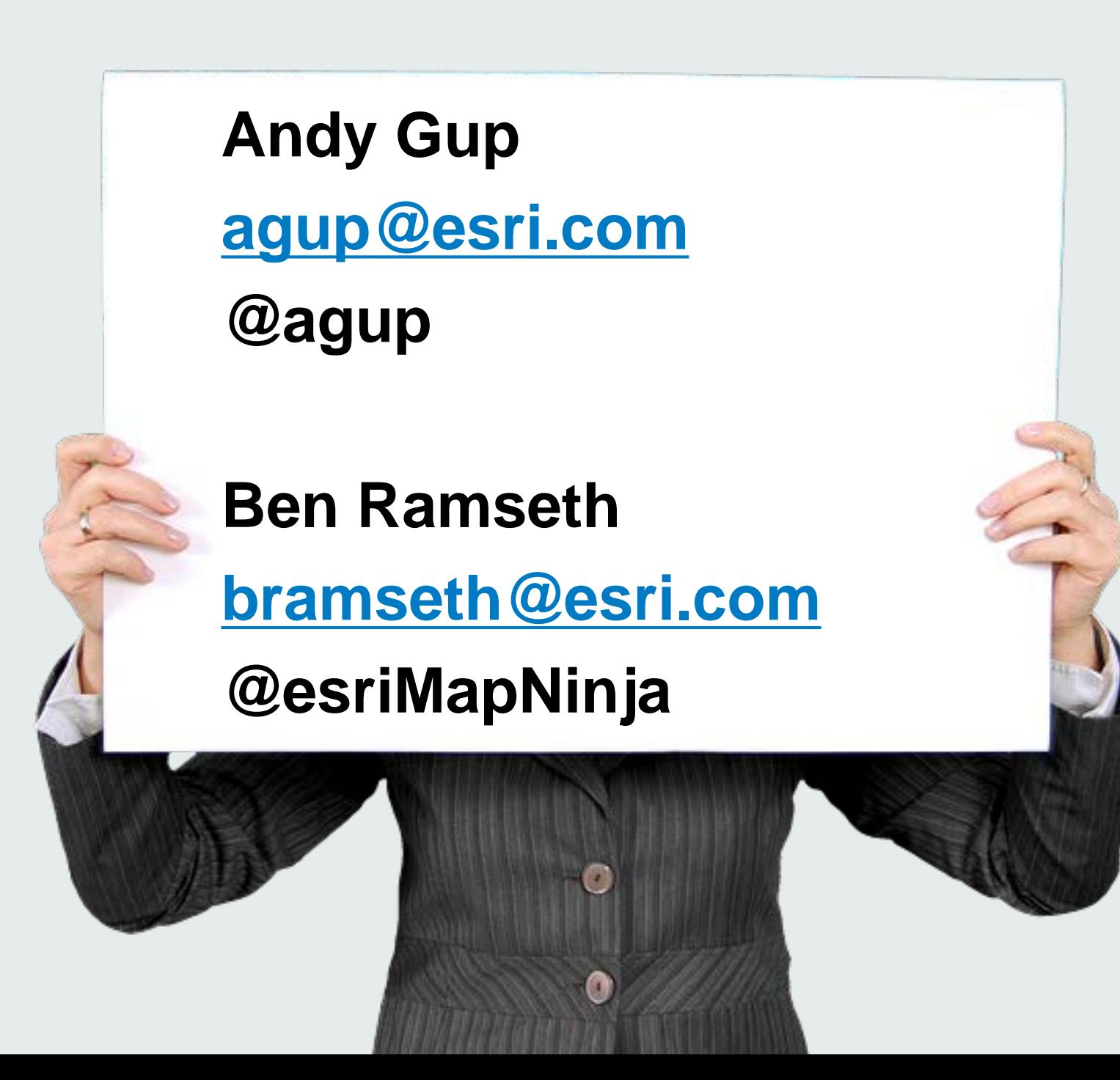

# **Why Responsive Design?**

### **Default browser behavior**

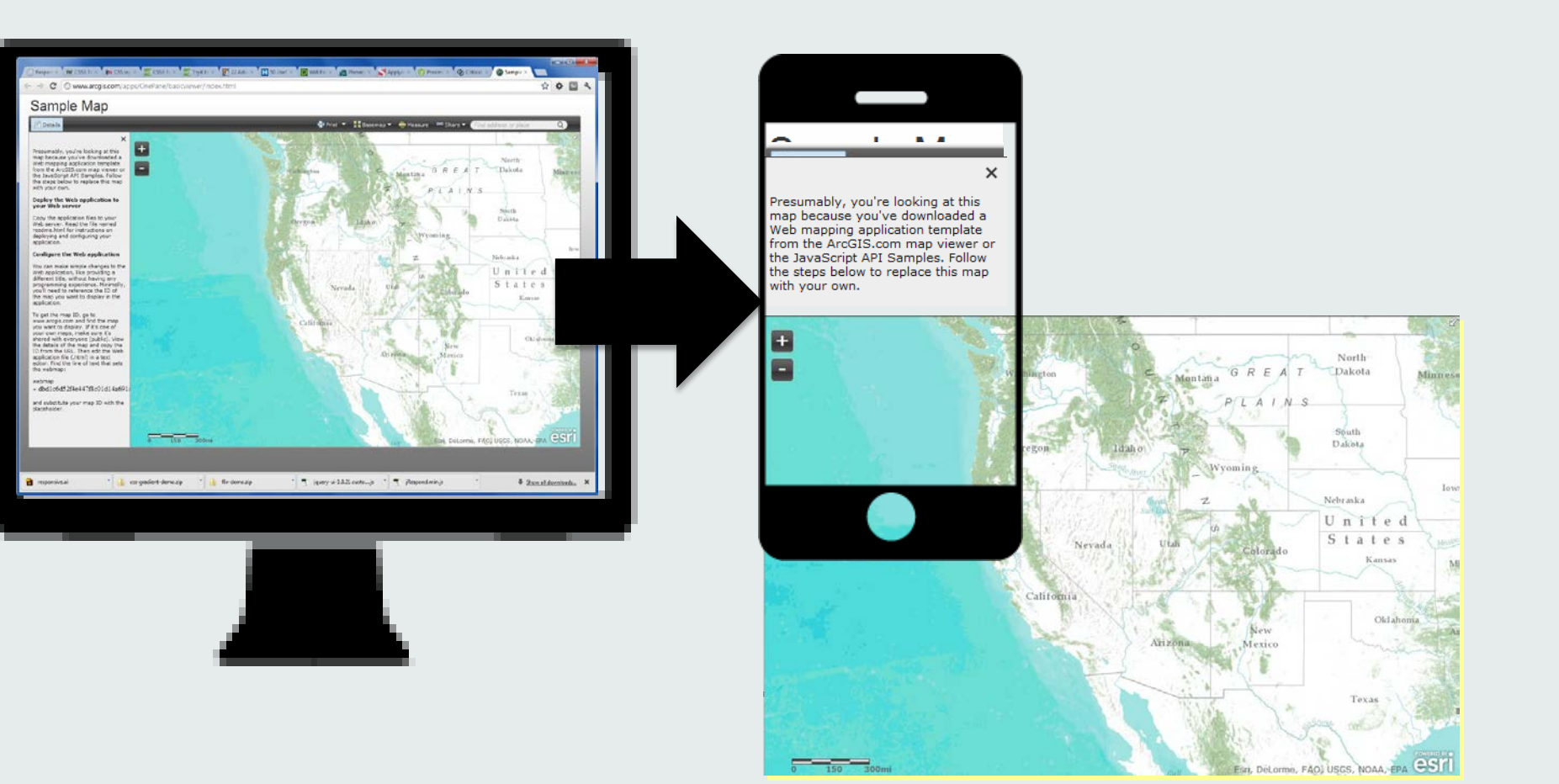

## **Responsive Design**

•Single web app that works *well* across a variety of devices/screen sizes

• Re-use content and software

- Considers
	- Device limitations
	- User's behavior

## **Responsive design components**

- 1. Fluid Grid System
- 2. Media Queries
- 3. HTML5, CSS & JavaScript

# **Responsive Web Frameworks**

- •Bootstrap 3
- •Foundation 3
- •Skeleton
- •YAML 4
- •jQuery Mobile Responsive Grid

# **Media Queries**

- Detect device screen size and orientation
- Apply CSS at specific break points
- Typical: 480px, 768px, 1024px, 1280px

```
@media only screen and (max-device-width:480px) {
```

```
/* Custom css styles */
  body { 
     font-size: 0.5em;
  }
     display: none;
} }
```
## **Typical "full-view" Mapping App 3 Row – 2 Column**

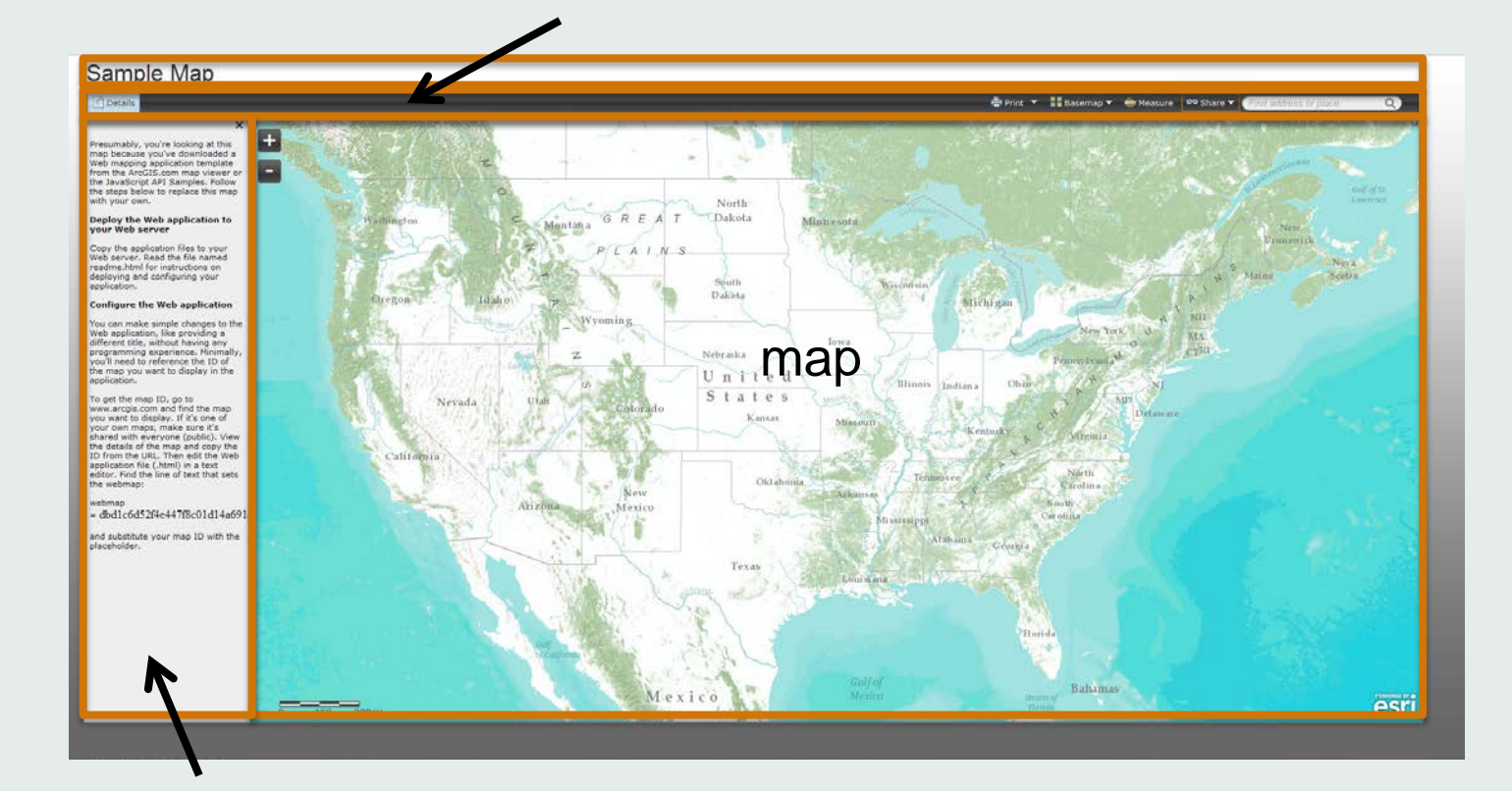

## **Responsive Grid Layouts**

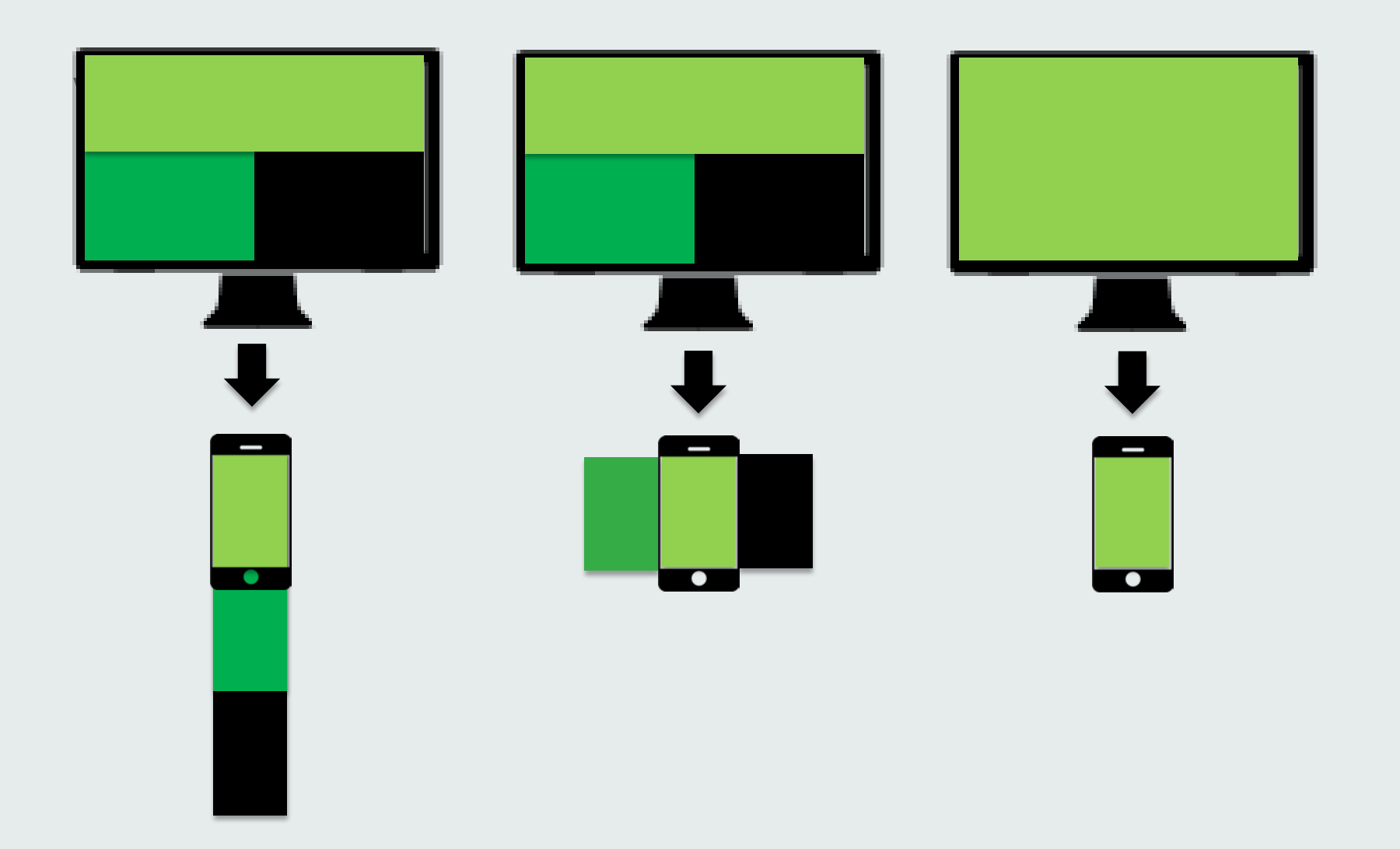

# **Large: 3 Rows - 3 Columns**

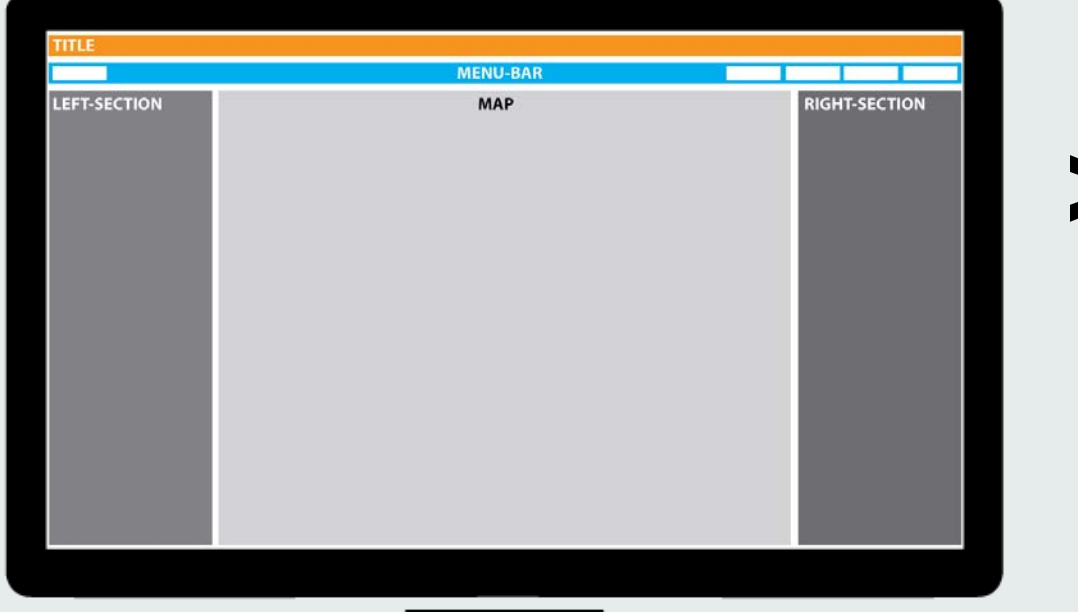

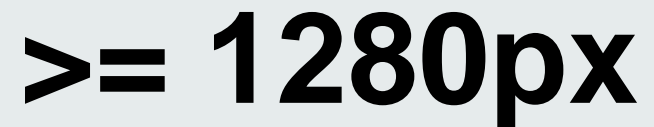

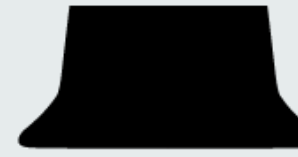

## **Medium: 2 Columns**

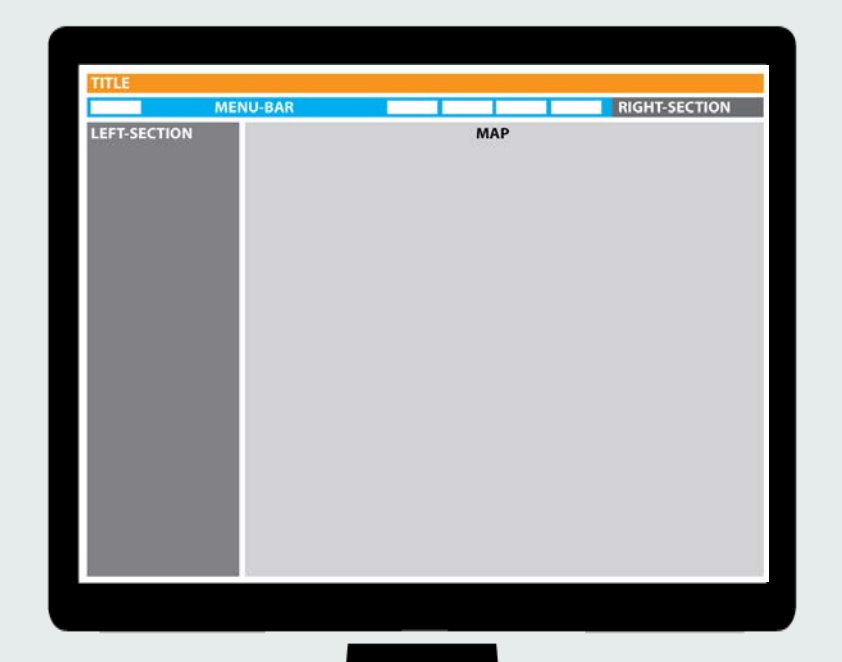

# **1024 - 1280px**

# **Small: Single Column**

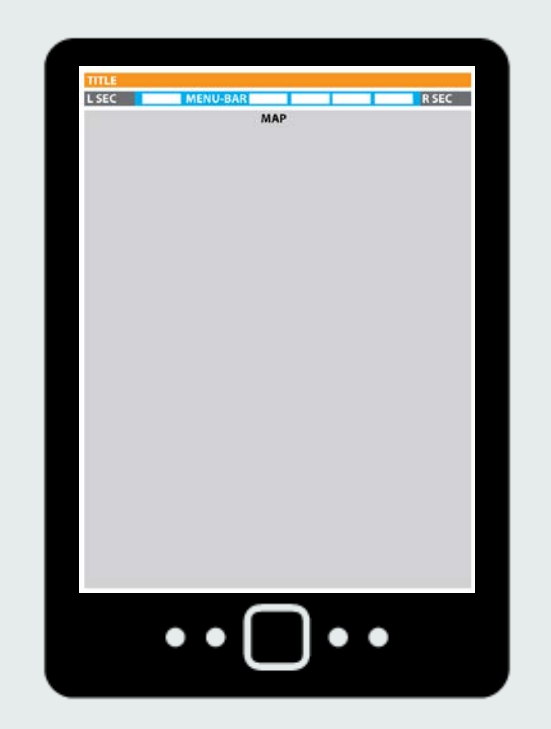

# **768 - 1024px**

# Extra Small: 1 Column, Minimized

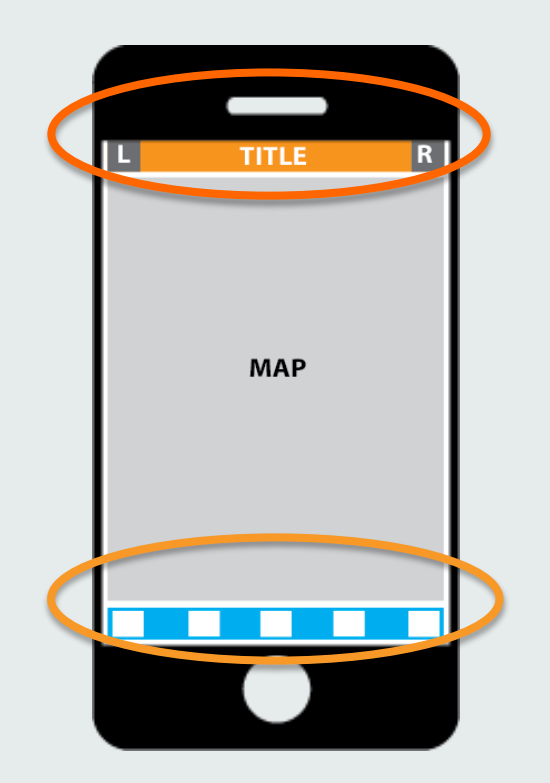

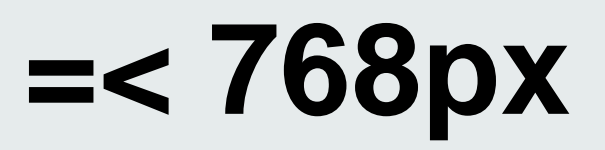

# **Responsive HTML5 Application**

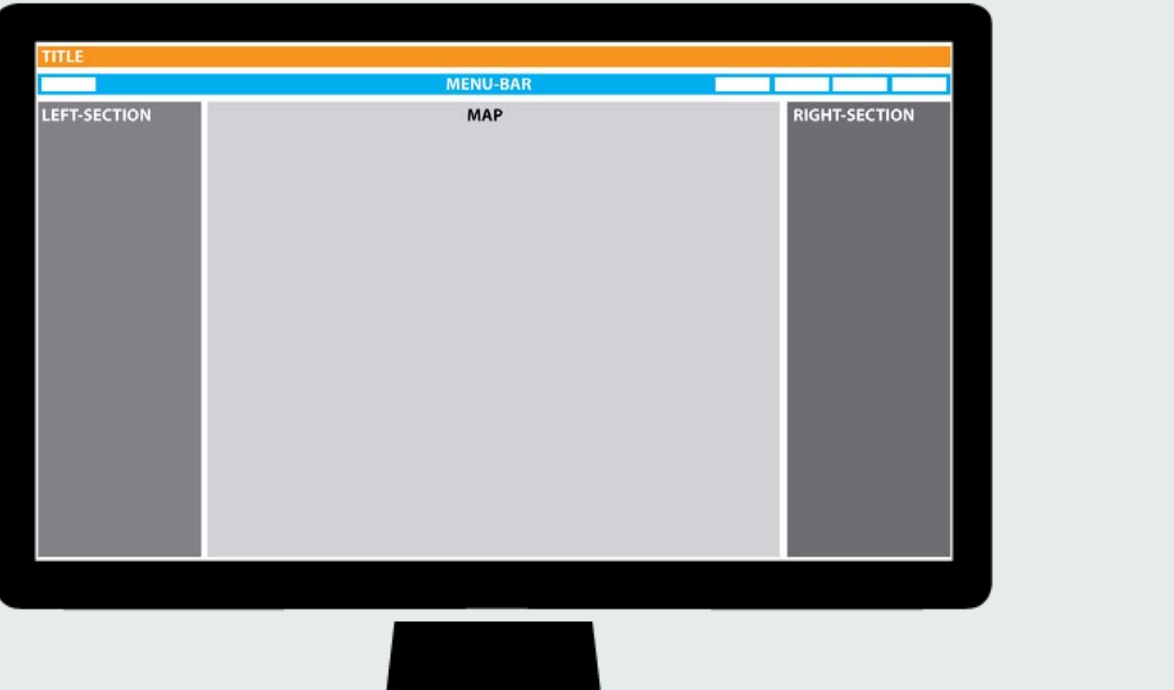

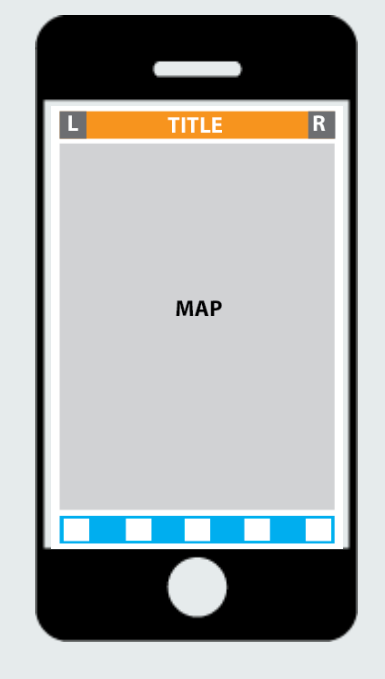

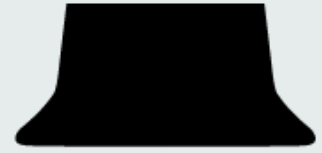

## Esri's open source responsive libs

github.com/esri/...

response-map-js

bootstrap-map-js

<u>dojo-bootstrap-ui-for-maps-js</u>

# **Bootstrap 101**

• Layout adapts to different screen sizes

•Based on percentages

• 12 column / 960px

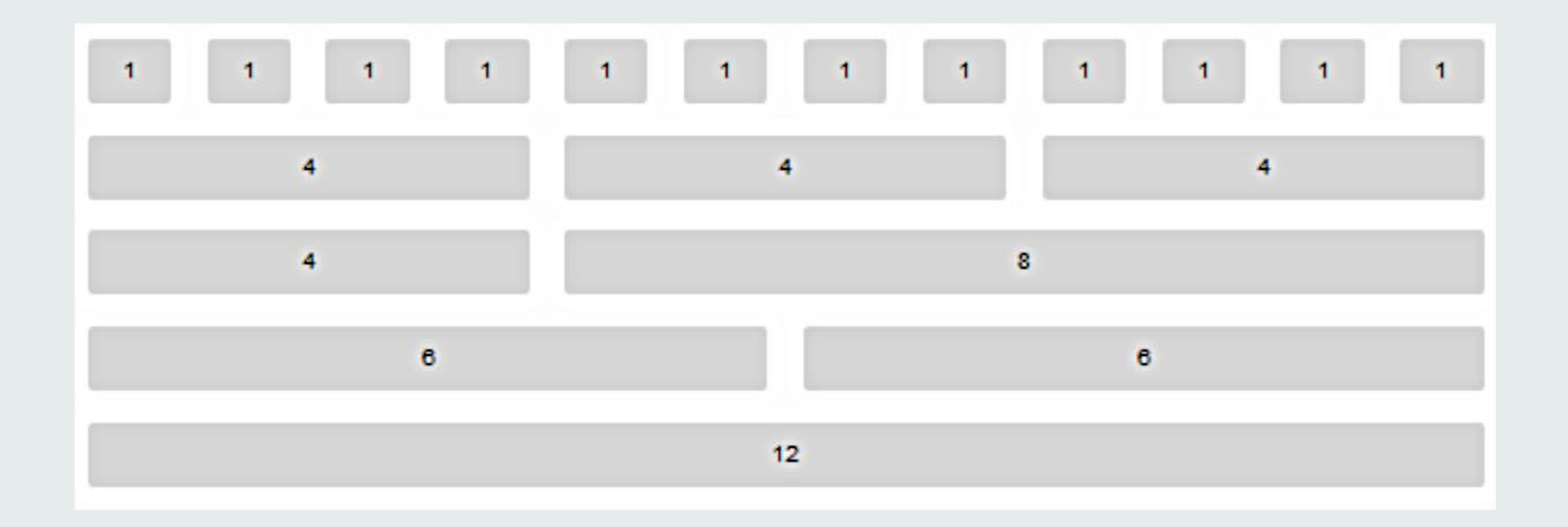

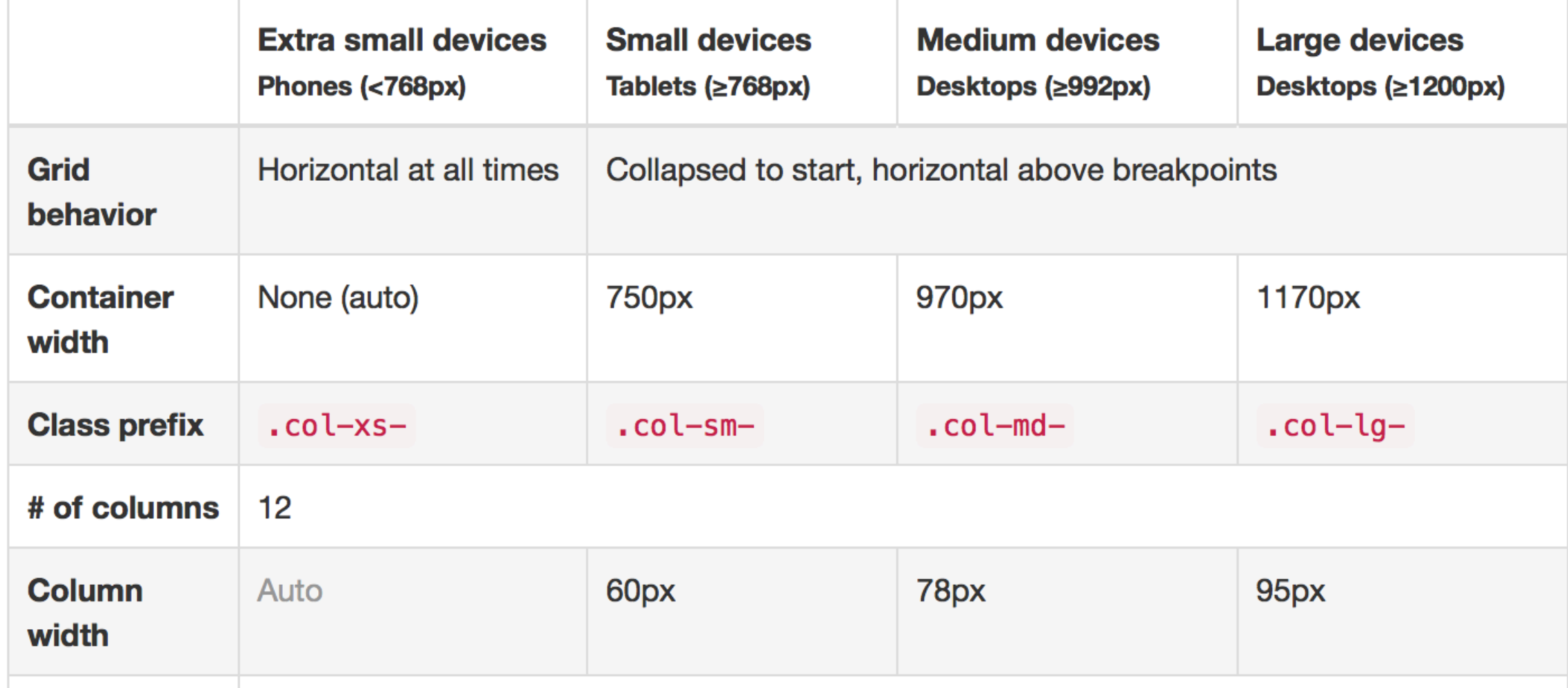

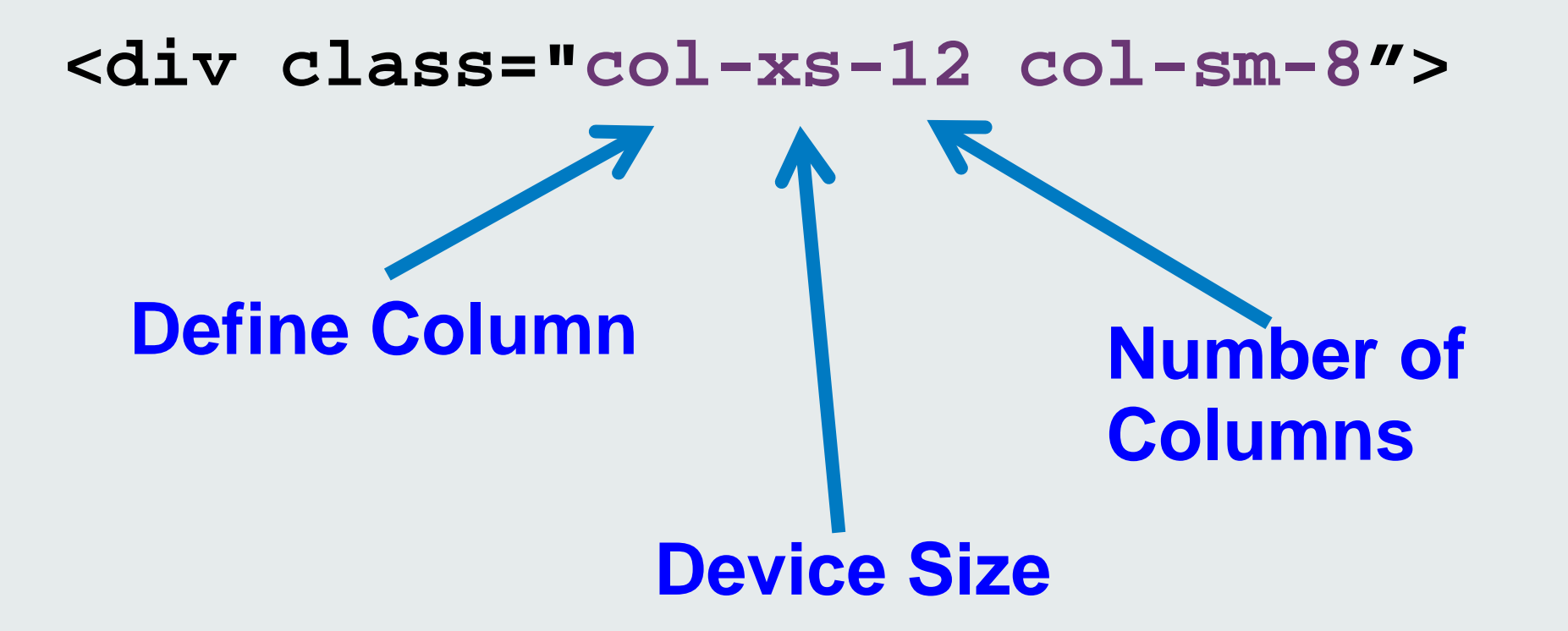

```
<div class="row">
  <div class="col-xs-12 col-sm-12 col-lg-12">
         <h5>Top 12</h5>
    \langlediv>
\langlediv>
<div class="row">
   <div class="col-xs-12 col-sm-8 col-lg-9">
      <!-- Bootstrap-map-js -->
         <div id="mapDiv1"></div>
   \langlediv>
   <div class="col-xs-12 col-sm-4 col-lg-3"> 
         <h5>Right 3</h5>
   \langlediv>
\langlediv>
```
### **Bootstrap breakpoints**

**/\* Extra small devices (phones, less than 768px) No media query since this is the default in Bootstrap \*/**

```
/* Small devices (tablets, 768px and up) */
@media (min-width: @screen-sm-min) { ... }
```

```
/* Medium devices (desktops, 992px and up) */
@media (min-width: @screen-md-min) { ... }
```
**/\* Large devices (large desktops, 1200px and up)\*/ @media (min-width: @screen-lg-min) { ... }**

### **Bootstrap-map-js**

# **[github.com/Esri/bootstrap-map-js](https://github.com/Esri/bootstrap-map-js)**

## **Bootstrap-map-js**

- •Bootstrap ver 3 framework
- Responsive map
- Resize and re-center
- •Pop-ups, widgets
- Touch
- CSS Styles

## Bootstrap-map-js

Examples of how to build beautiful web mapping apps that run on

any device.

Dojo + jQuery **Pure Dojo** 

## Demo **Bootstrap-map-js**

#### **ArcGIS Ready**

Build web mapping and GIS applications that use the ArcGIS JavaScript API and Bootstrap. Just add a few lines of CSS and JS to you app and you are good to go! For more mapping examples visit quickstart-map-js.

#### **Responsive**

Use the Bootstrap 3 grid system to design a responsive layout that works on mobile, tablet and desktops. Make your maps and pop-ups automatically resize and resposition for different devices.

#### **CSS Components**

Golden Gate

Use the Bootstrap 3 css styles and components with jQuery or Dojo to build interactive navigation bars, menus, pop-up windows and other user interface controls for your mapping apps.

# **Web AppBuilder**

Create a suite of custom apps

#### Extensible framework for developers

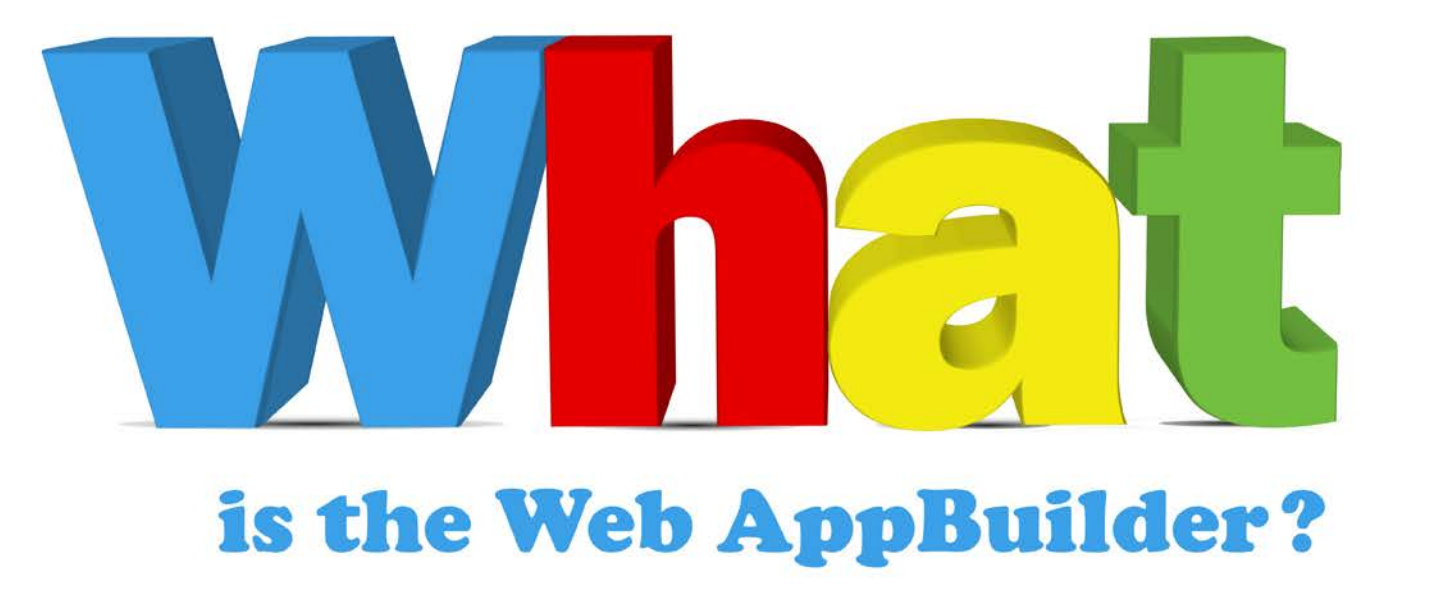

Empower non-developers

Bring "builder" experience from Flex/Silverlight to JavaScript

## **Multiple Devices**

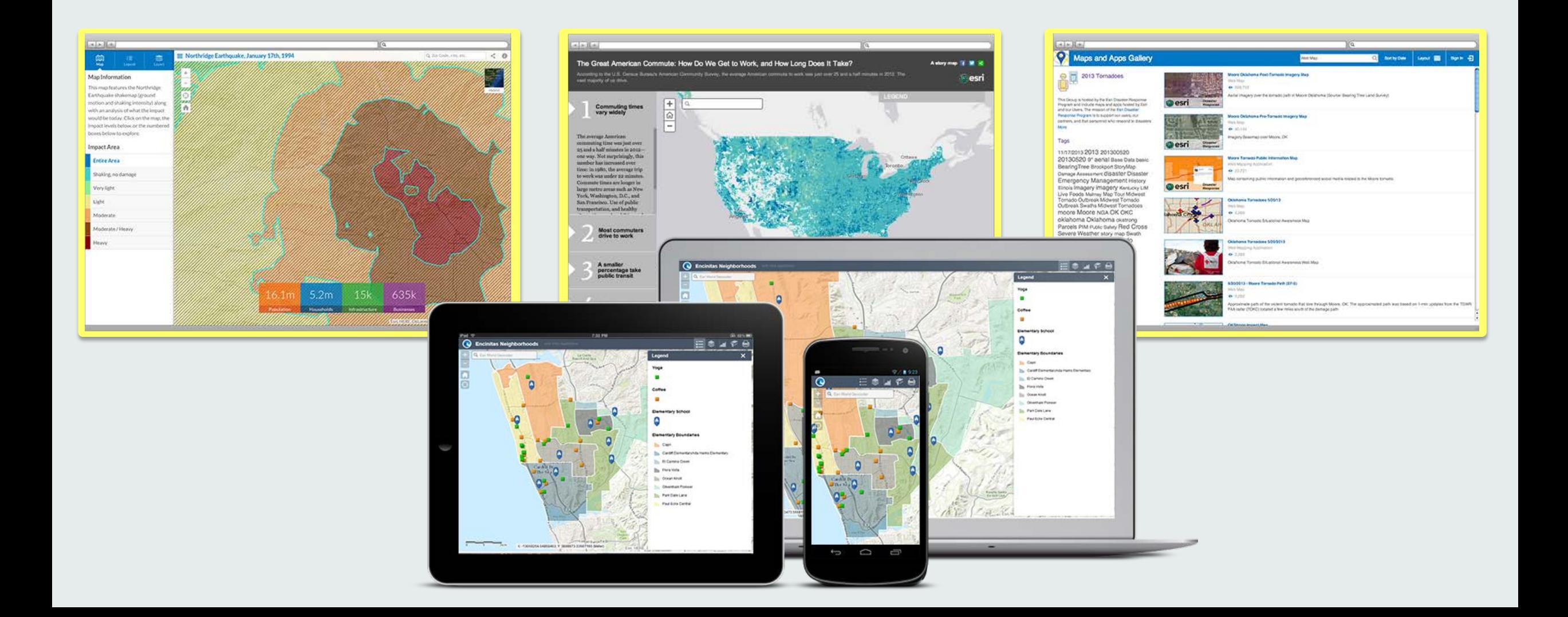

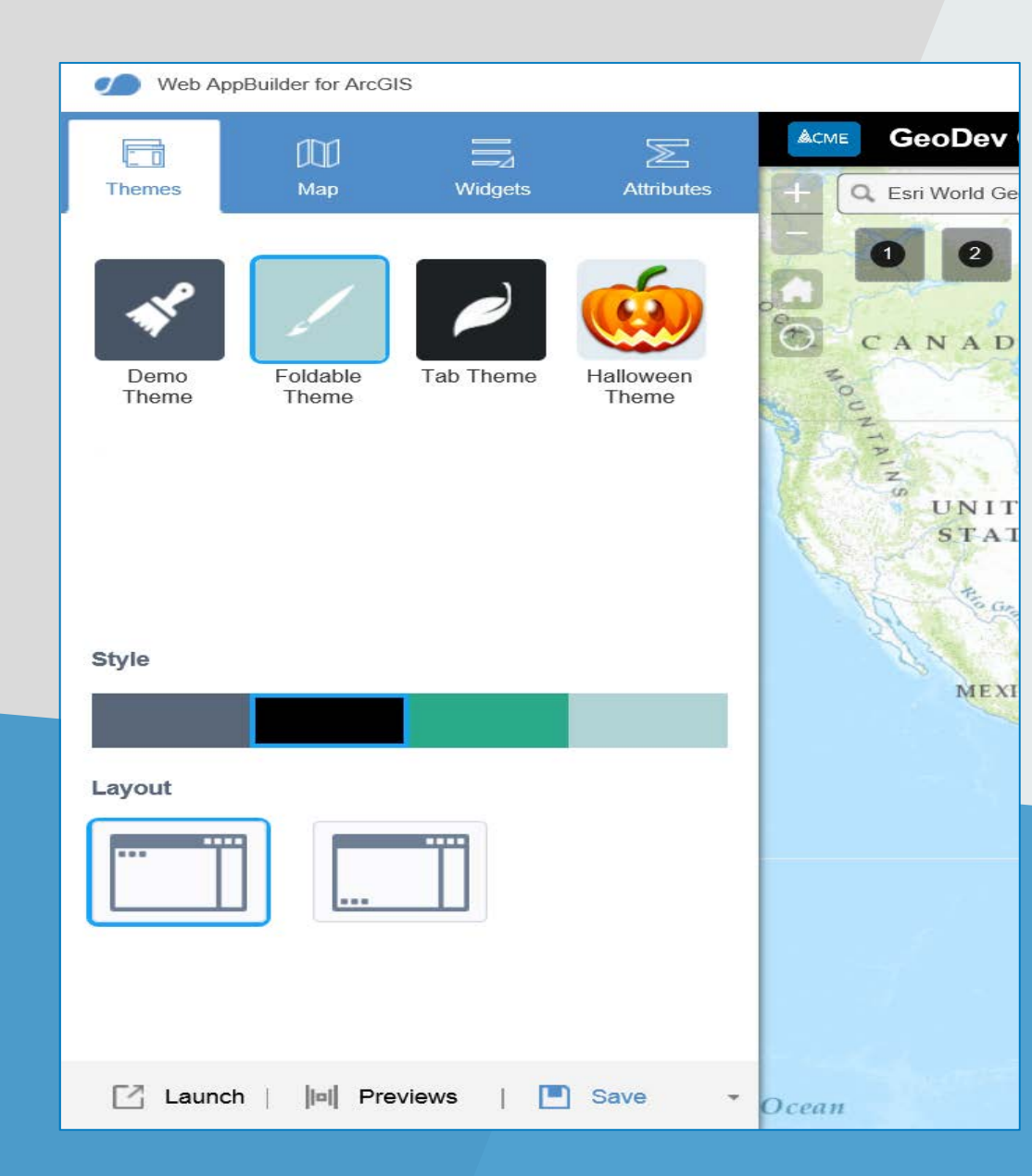

## **Demo Web AppBuilder**

# **Working with GeoLocation**

## **GeoLocation Startup - Waiting for map to load**

```
var mapLoaded = false;
```

```
navigator.geolocation.watchPosition(
   locationSuccess,
   locationError,
   {setHighAccuracy:true}
);
map.on("load",function(evt){
```

```
mapLoaded = true;
});
```

```
function locationSuccess(evt){
   if(mapLoaded){ . . .}
}
```
## **GeoLocation Best Practices**

### **Start GeoLocation as early as possible**

### **When viewing non-map pages (MVC):**

- Don't draw points on map

### **Cache points in localStorage**

- Use last point when starting map

## **GeoLocation Best Practices**

### **When returning to map page or browser restart**

- **-** Turn GPS back on
- Recenter map
- Write cache points to map

# **Offline JavaScript**

## **Why disconnected JavaScript?**

Mobile web editing in areas of intermittent or no internet

Ability to reload or restart map in areas of intermittent or no internet

Lightweight cross-browser functionality

## **Need a full featured, robust offline solution?**

ArcGIS Runtimes for iOS, Android, Qt and .NET!

Includes integrated support for offline editing and synchronization.

Also fully supports related tables, sub-types, domains and much more.

## **Offline-editing-js Library**

**[Experimental](https://github.com/Esri/offline-editor-js)**

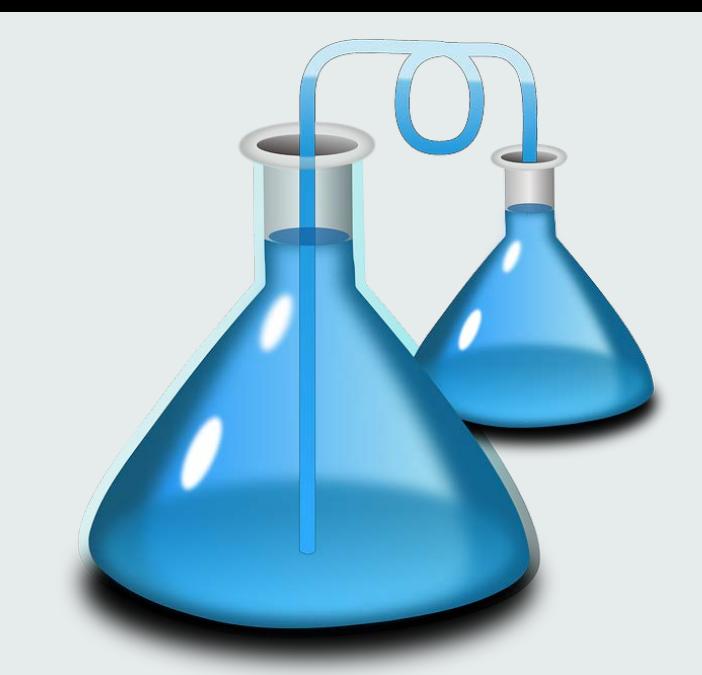

## **<https://github.com/Esri/offline-editor-js>**

Offline-editor-js Get Started

API Docs

### Offline-editor-js

Examples of how to build lightweight offline mapping applications for the web.

## **Demo** Offline-editor-js

#### **Editing**

Build web mapping and geospatial applications that use the ArcGIS JavaScript API and allow you to temporarily store adds, updates and deletes of geographic features while the device is offline.

#### **Tiles**

Stores tile images from tiled map services locally. Once tiles are stored your mapping app can seemlessly transition between online and offline modes.

#### **TPK**

Add .tpk files (binary tile packages) directly to your app whether it is online or offline. Use TPKs as the stand-alone mapping source file or alongside tiled map services.

# **ArcGIS Web Optimizer**

## **Use the ArcGIS Web Optimizer**

- Works with the ArcGIS API for JavaScript
- Create smaller, optimized builds
- For hybrid, can host locally

# **<https://jso.arcgis.com/>**

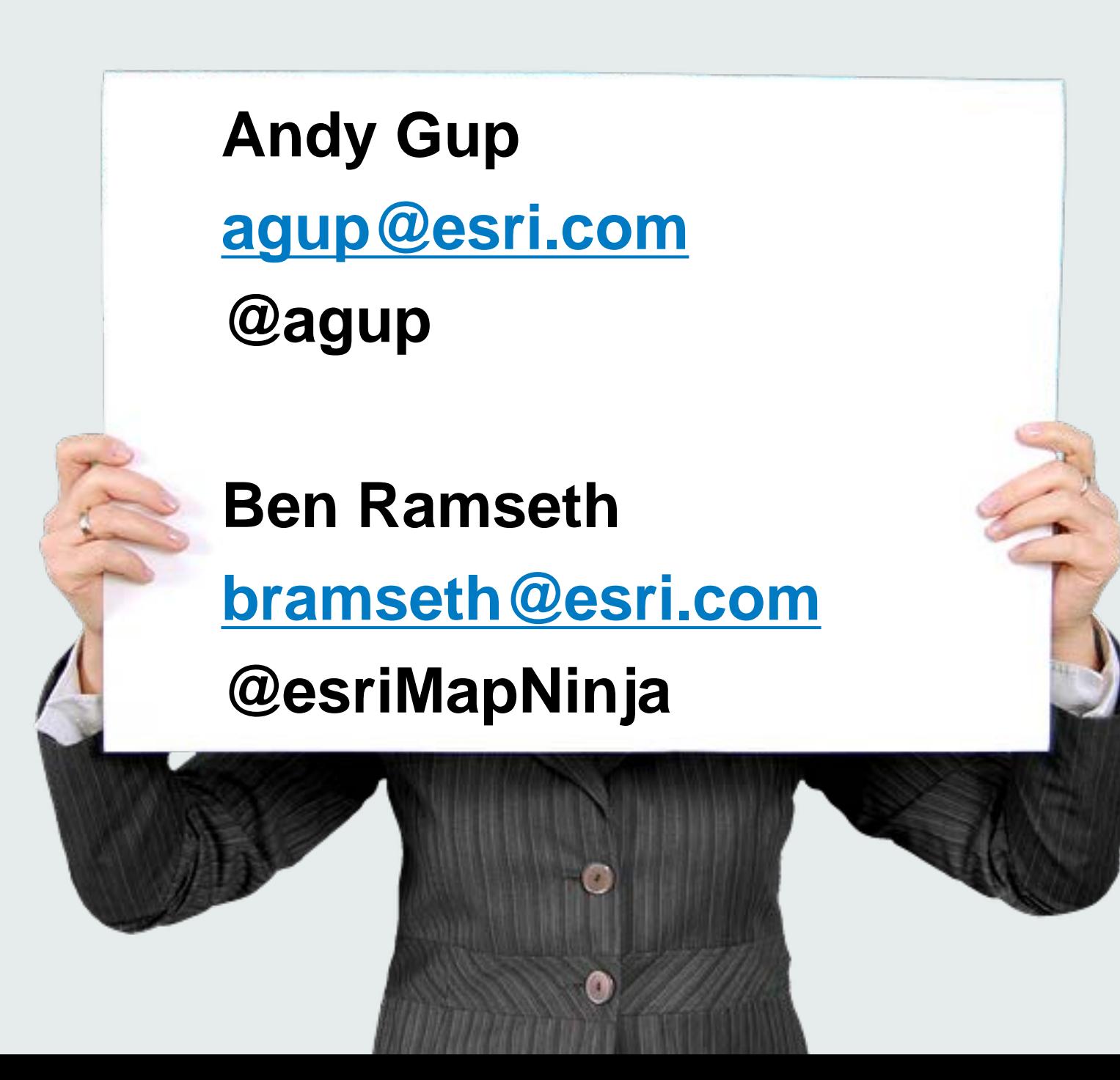

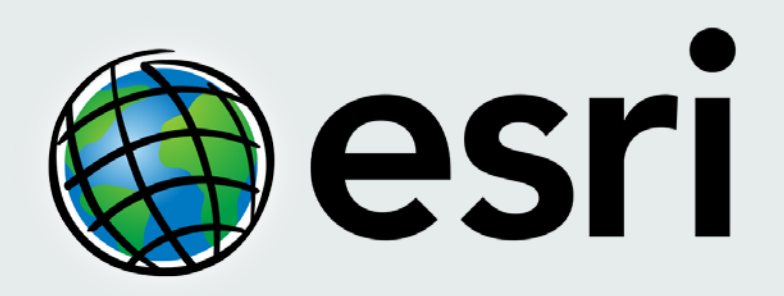

Understanding our world.

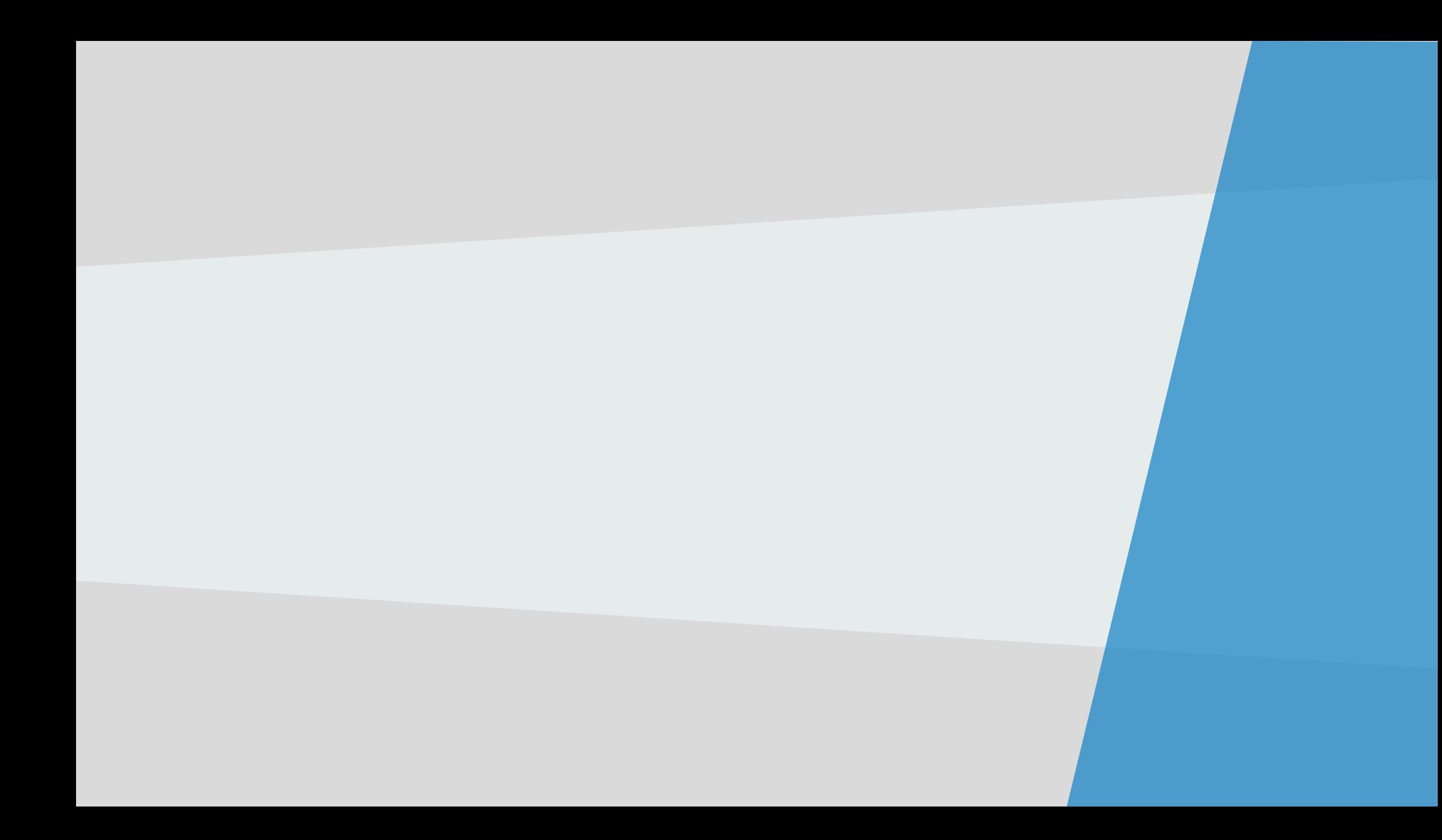

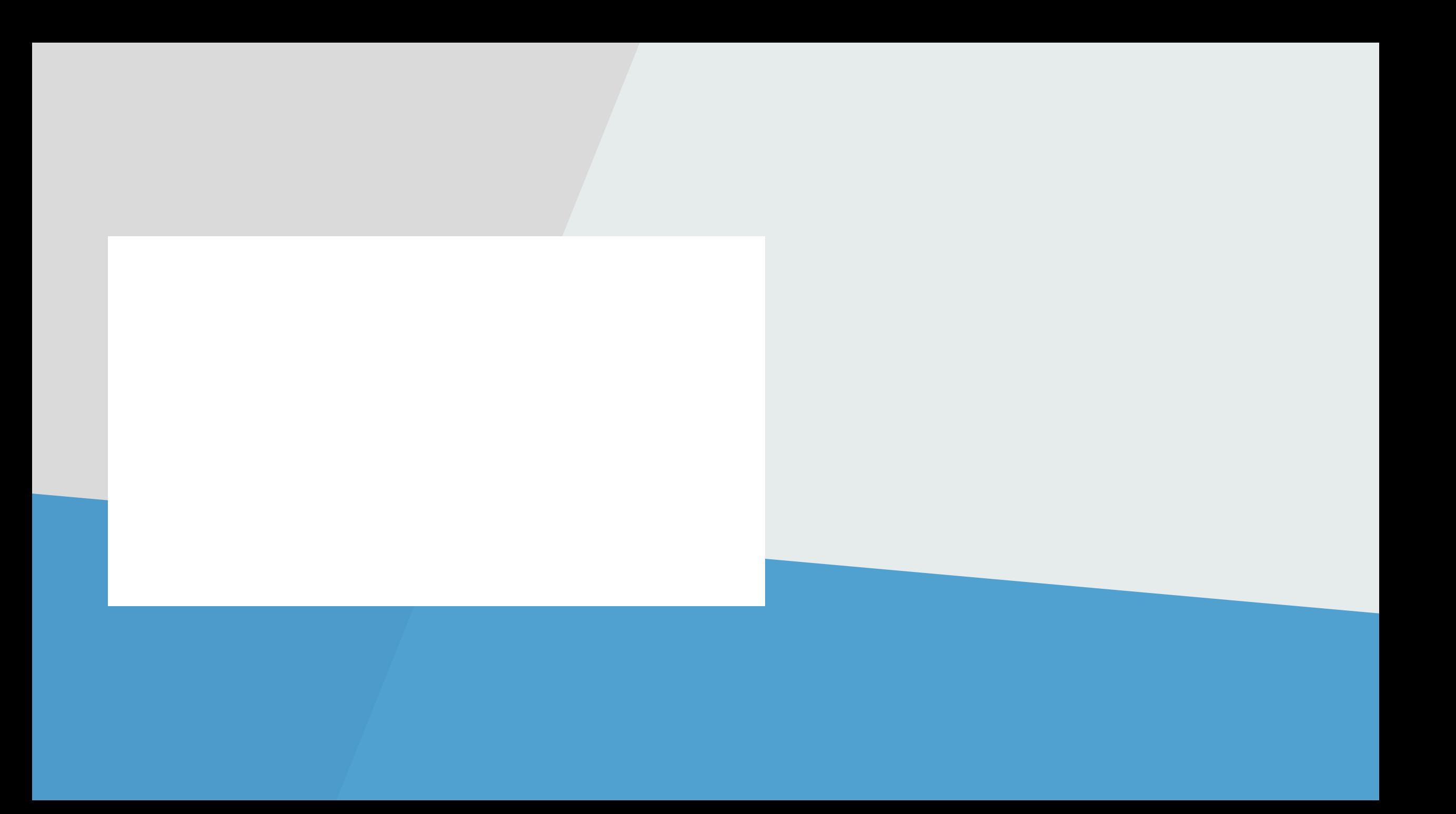